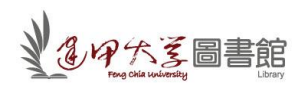

## **Naxos Music Library** 於行動載具的使用方式

★ Apple 系列產品(iphone ; ipad ; ipod touch ; ipod nano) 請從 itunes 下載個別 APP ※連結位址: <http://itunes.apple.com/tw/app/nml/id338059159?mt=8> ※請先向圖書館申請帳密 cpchang@fcu.edu.tw。

※使用方法:

- 1. 打開下載 Naxos app ,輸入 username 及 password 。
- 2. 提供四個選項 (1)Playlists (2)Search(3)New Music(4)More
	- (1) Playlists:從 PC 介面的 NML 所建立的 Playlists 都會顯示。
	- (2) Search:可輸入任何關鍵字或想找尋之專輯。
	- (3) New Music:新加入專輯以及精選推薦,可點擊播放聆聽。
	- (4) More:最新公佈消息以及問與答。
- ★ Android 系統產品(HTC, 除 Apple 系列外之平板電腦) 目前支援 Flash player 播放瀏覽器為 "OPERA"
- ★ 市面上其他的 mobile devices 產品 只要有支援 Flash player 的用法跟在桌上型 電腦上用法一樣。